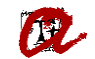

## **FORMULARI MATRÍCULA PREELABORADA**

Quan l'estudiant rep el 1r correu, ha d'accedir al formulari a través de l'enllaç incorporat al correu. Per accedir al formulari, l'estudiant s'haurà de validar amb codi d'usuari (NIF/NIE/Passaport) i contrasenya (data de naixement). Aquestes dades s'han extret del fitxer de preinscripció:

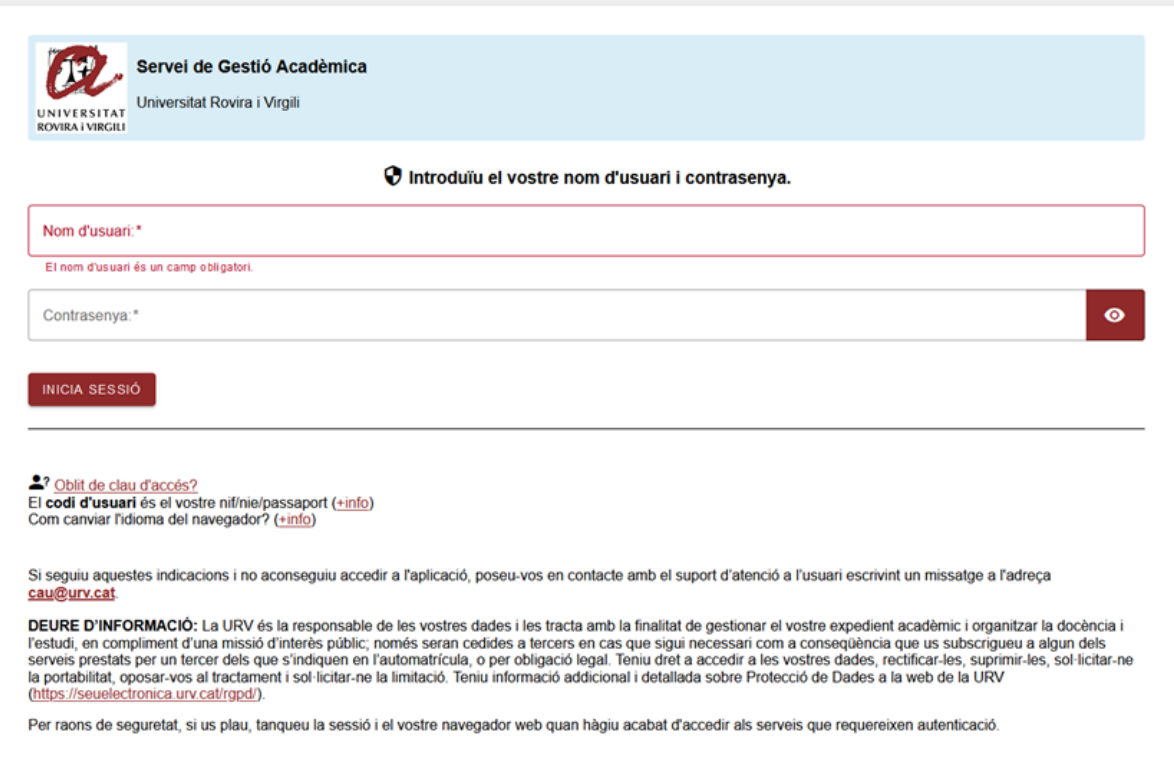

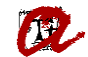

Un cop validat, l'estudiant entrarà al formulari en l'idioma que tingui definit per defecte al seu navegador, on:

- pot canviar l'idioma del formulari (a català o castellà)

- pot marcar les caselles per a què se li apliqui la matrícula condicional pendent de millora d'assignació, si s'escau. No és obligatori respondre Sí o No. Si no marca cap opció, es considerarà com si fos un "No".

- ha d'introduir les dades bancàries (número de compte corrent i titular del compte corrent).

- ha de marcar la casella on autoritza que la URV carregui imports al compte que ha facilitat i confirma que n'és el titular o té l'autorització del titular.

- ha de marcar la casella on autoritza que la URV formalitzi la seva matrícula.

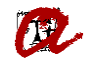

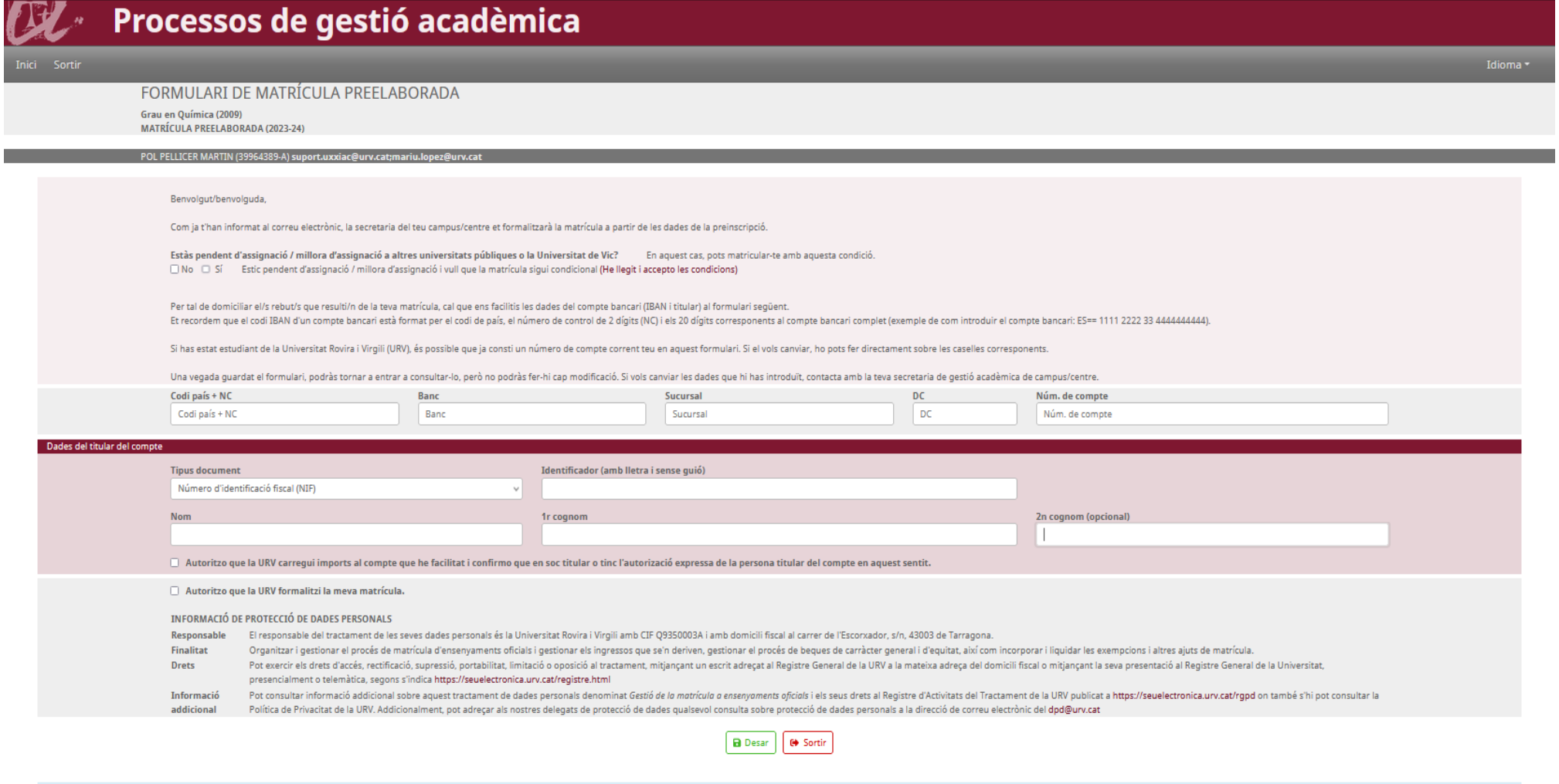

Les dades de contacte de la teva secretaria són: Secretaria de Gestió Acadèmica del Campus Sescelades Telèfon: 977 297 001 Adreça electrònica: matricula.scs@urv.cat

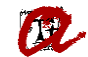

Si no introdueix un número de compte corrent, les dades del titular o no marca les caselles d'autorització, no deixa gravar el formulari, surt una franja vermella amb un missatge indicant que hi ha errors que s'han de corregir, i es mostren en vermell els camps que cal omplir:

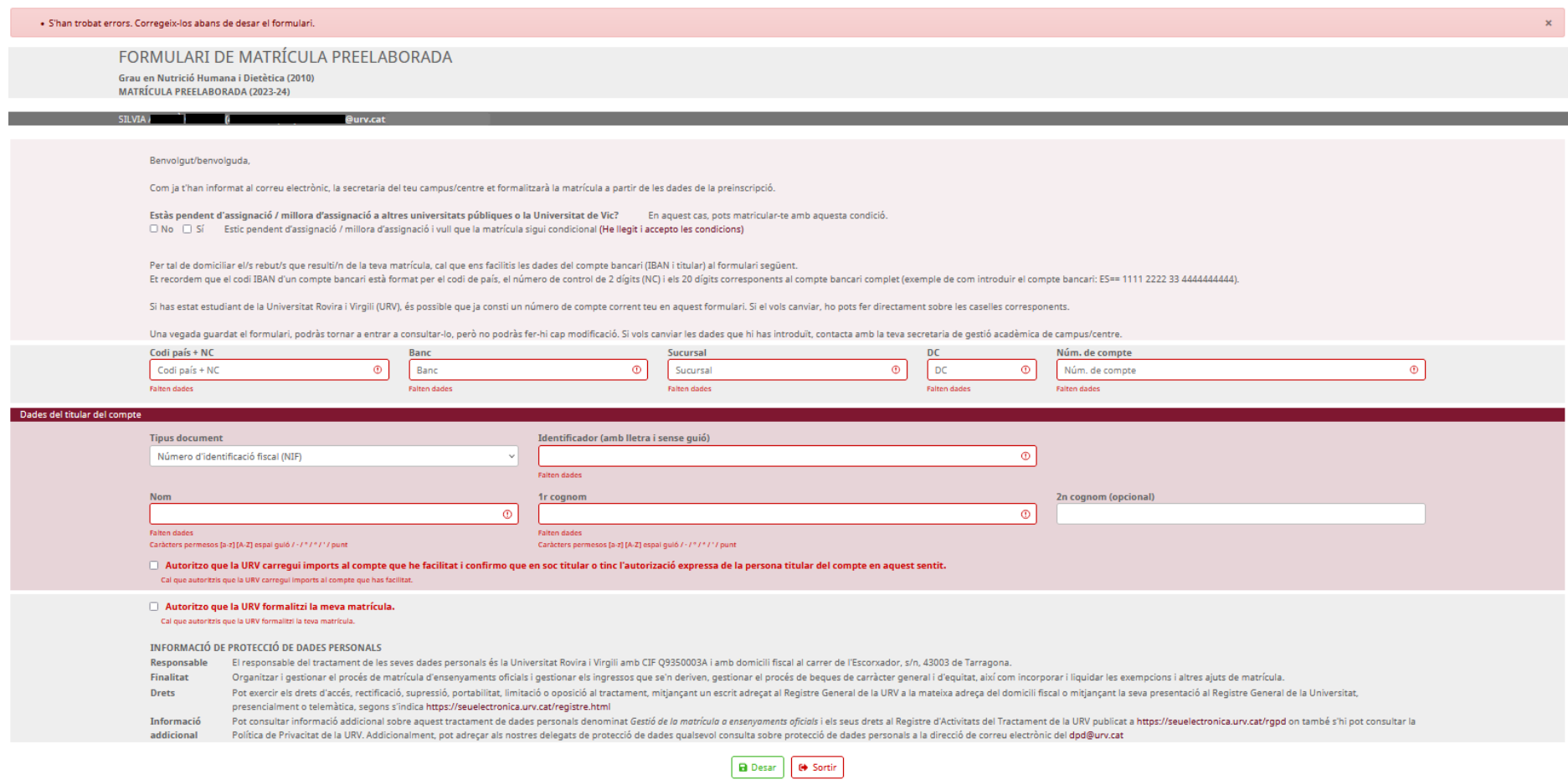

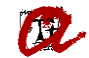

Si l'estudiant introdueix el número de compte corrent, les dades del titular, marca les caselles d'autorització, però les dades del compte corrent no són correctes, apareixerà el mateix missatge d'error genèric i un específic on se li indicarà que les dades del compte corrent no són correctes i que cal que les revisi per a guardar el formulari:

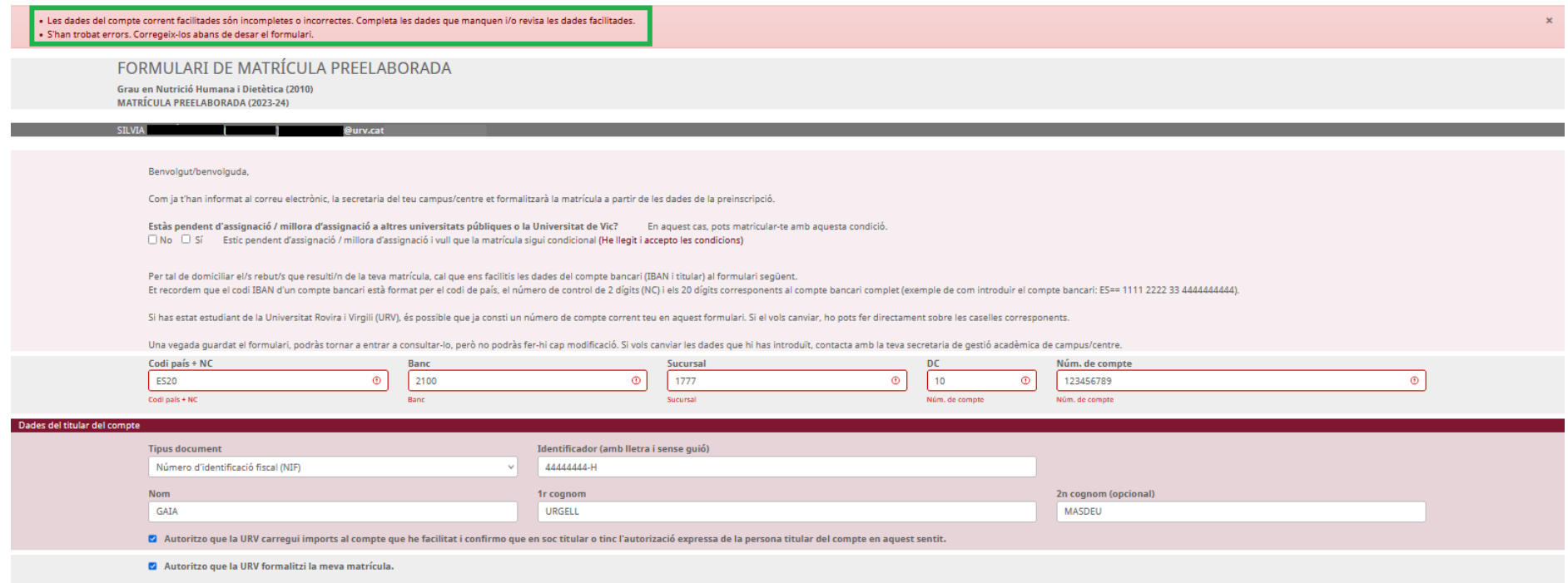

Un cop desa't el formulari, l'estudiant rebrà un correu de confirmació de recepció del formulari i se li indica que rebrà un nou correu quan des de la secretaria es formalitzi la seva matrícula. L'estudiant podrà tornar a consultar el formulari, però no podrà fer-hi cap modificació. Si vol canviar les dades, haurà de contactar amb la seva secretaria.

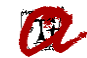

Les dades del formulari s'aniran bolcant a UXXI-AC i, mitjançant el llistat d'EVIA "Llistat control preelaborada" se'n podrà fer el seguiment:

**D** Mòdul de matrícula ି<mark>ଖି</mark> Anul.lació de les sessions de matrícula d´un alumne <sup>-1</sup>8 Cerca NIF (amb guions) estudiant al directori corporatiu on posant el NIF/NIE Cita prèvia automatrícula <sup>-图</sup> Consulta d'alumnes matriculats per assignatura Consulta d'alumnes matriculats per centre Consulta d'alumnes matriculats per pla Consulta de la matrícula Convocatòria Addicional (1Q) Consulta de la matrícula Convocatòria Addicional (2Q) Consulta de la matrícula per centre, pla i assignatura Consulta de la matrícula per pla i assignatura Consulta dels alumnes de nou accés Consulta dels alumnes de nou accés(doctorat) <sup>-图</sup> Consulta dels alumnes matriculas amb renùncia -**B** Consulta dels alumnes matriculats a temps parcial ed Consulta dels alumnes matriculats per centre i dia **ED** Consulta dels alumnes que han reconegut, adaptat o convalidat alguna assignatura **E** Estadístiques de matrícula Estudiants que han matriculat P:E / TFG i/o TFM **D** Matrícula de màsters / 2n cicle / doctorat **D** Matrícula preelaborada comunicació inicial - Procés per fer enviament d'emails de preelaborada (PLA) 88 comunicació inicial- Procés per fer enviament d'emails de preelaborada (DNI) <sup>-图</sup> Llistat control CCC preelaborada **EN Listat control preelaborada** Bamatricula realitzada - Procés per fer enviament d'emails de preelaborada (DNI) 8 matricula realitzada - Procés per fer enviament d'emails de preelaborada (PLA)

Per fer el seguiment de la matrícula preelaborada, l'Excel incorpora les següents columnes:

- EMAIL\_FROM: correu electrònic des d'on s'envien els correus automàtics de preelaborada
- CEN\_CODNUM: codi del centre
- CFGS: identificador del CFGS que hagi cursat l'estudiant
- DATA\_ENV\_EMAIL\_INFO: Data d'enviament del 1r correu.
- DATA\_NAIXAMENT: Es podrà utilitzar per comprovar la validació de l'estudiant, en cas que l'estudiant indiqui que té problemes per accedir al formulari.
- NOTA\_ADMISSIO: Recupera la nota d'admissió de l'estudiant, per si es necessita a l'hora de distribuir els estudiants entre els diferents grups de matrícula.
- CC\_DOMICILIACIÓ: Indicarà si ja s'ha introduït o consta compte bancari o no (S/N)

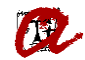

- DATA\_MATRICULA: Data en què la secretaria ha formalitzat la matrícula.
- DATA\_ULTIMA\_MODIFICACIO\_MAT: Data de la darrera modificació.
- DATA\_ENV\_EMAIL\_MATRICULAT: Data en què s'ha enviat el correu de confirmació de la matrícula.
- DATA\_ACTUALITZACIÓ: Data en què l'estudiant ha gravat el formulari
- MAT\_CONDICIONAL: Indicarà si l'estudiant ha sol·licitat la matrícula condicional pendent de millora d'assignació. (S/N)
- URV\_DOMICILIAR: Indicarà si l'estudiant ha marcat l'autorització per carregar imports al compte corrent.
- URV\_MATRICULAR: Indicarà si l'estudiant ha marcat que l'autorització per a què la URV formalitzi la seva matrícula.
- FORMULARI OK: Indicarà si l'estudiant ha completat i desat el formulari (S/)
- MATRICULABLE: Indicarà si la secretaria pot matricular l'estudiant (S/N), un cop la informació del formulari s'hagi incorporat a UXXI-AC.
- CODGRP: Identificador del fitxer de preinscripció on s'inclou l'estudiant.
- VIA\_ACCES: Indicarà la via d'accés d'aquell estudiant
- ALTRES PLANS: en cas que l'estudiant de nou accés hagi estat matriculat anteriorment a la URV, el mateix curs, surt/en el/s codi/s del/s pla/ns que ha matriculat inicialment.
- PLANS MATRICULATS ANTERIORMENT: en cas que l'estudiant de nou accés hagi estat matriculat anteriorment a la URV, en cursos anteriors, surt/en el/s codi/s del/s pla/ns que va matricular.

Cal que tingueu en compte que la informació que introdueix l'estudiant, un cop desat el formulari (FORMULARI OK = "S"), es volca automàticament a l'EVIA, però **tarda uns 15/20 minuts a actualitzar-se a UXXI** (MATRICULABLE = "S").

Si tot és correcte, **les quatre columnes** (URV\_DOMICILAR, URV\_MATRICULAR, FORMULARI\_OK i MATRICULABLE) **han de tenir el valor "S"**.

En cas que trobeu algun estudiant que té "S" a FORMULARI OK i "N" a MATRICULABLE, poden donar-se les situacions següents:

1) La informació del formulari encara no s'ha traslladat a UXXI-AC.

2) Si és manté passat el temps corresponent, probablement existeix alguna incidència en el traspàs del compte bancari introduït al formulari. En la majoria dels casos es tracta d'estudiants andorrans amb compte bancari andorrà. En aquest cas, podeu matricular massivament l'estudiant (sortirà rebut en efectiu) i enviar el correu de confirmació de matrícula de forma automàtica (amb la resta d'estudiants que sí han pogut introduir el seu compte bancari).